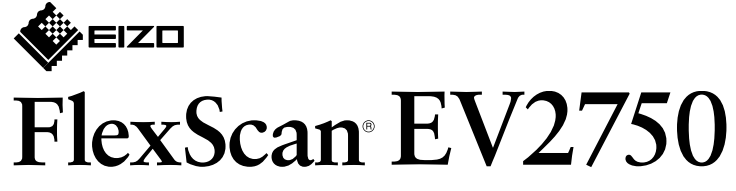

**LCD-färgskärm** 

**Installationshandbok**

Viktigt Läs försiktighetsåtgärderna, den här installationshandboken och användarmanualen som finns på CD-skivan noggrant så att du känner dig säker och får ett effektivt användande av produkten.

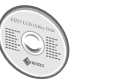

(CD-skivan).

# **1. Förpackningens innehåll**

# **supporto del Montaggio 2. 1** Placera bildskärmen på ett mjukt tygstycke på en stabil yta med skärmdisplayen vänd .nedåt **2 3**  $\bigcirc$

 $\bigcap$ Klick!

#### **Anslutningar 3. 2 1**  $\circ$   $\overline{$   $\overline{$   $\cdots}$   $\overline{$   $\cdots}$   $\overline{)}$   $\circ$  $\blacksquare$  $\sqrt{2}$  $\overline{D}$  $\bigoplus$ Homi  $\blacktriangle$  $\mathbb{E}$ 帛 'Həmr DD200DL HH200HS PP<sub>200</sub>  $\begin{matrix} \text{(tillval)} \\ \text{lll} \end{matrix}$ (tillval) !<br>旦  $\begin{tabular}{|c|c|} \hline \rule{.8cm}{.4cm} \rule{.8cm}{.4cm} \rule{.8cm}{$

 $\overline{\phantom{a}}$ **(illulla**)  $\blacksquare$  $\Box$  **USB DVI DisplayPort HDMI** \*1 Produkten kan köpas i butik **4. Justera vinkel och höjd** 

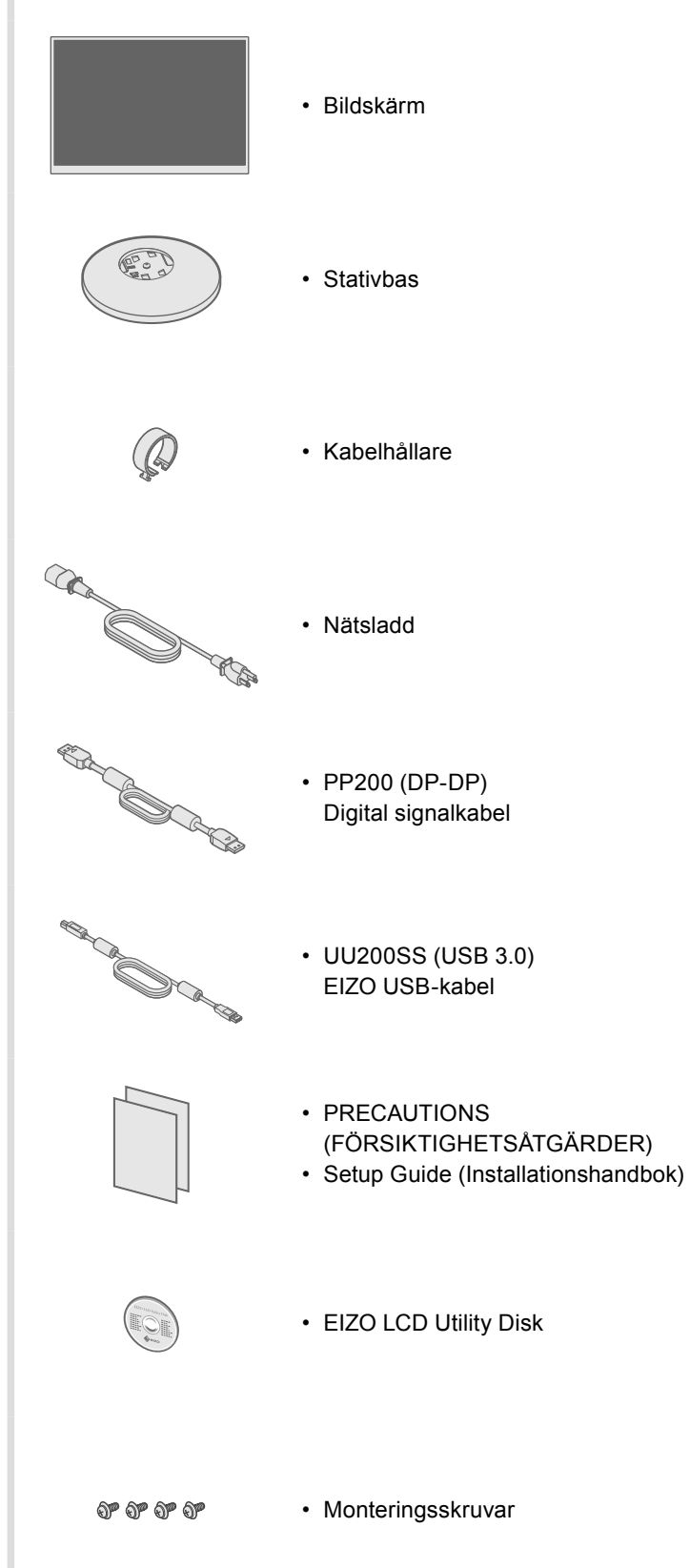

**4**

#### • Information om justering av skärmen eller inställningar finns i användarmanualen på EIZO LCD Utility Disk

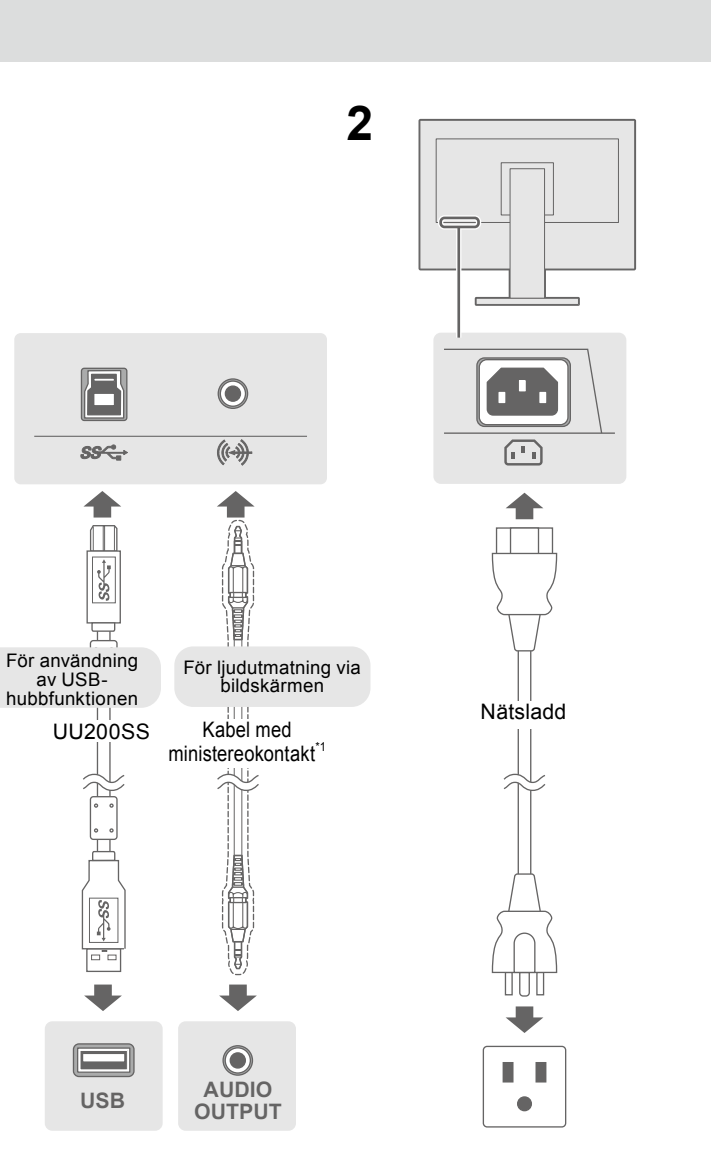

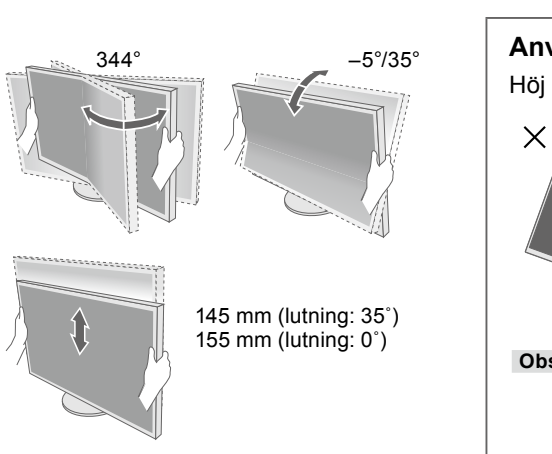

ytterligare information.

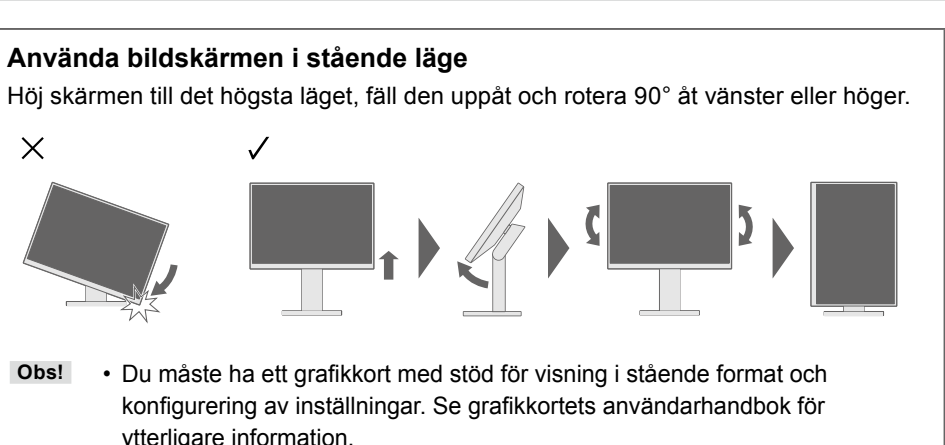

**Möjlig orsak och åtgärd** 

ätsladden är rätt ansluten. ömbrytaren.

strömbrytaren och slå på den igen efter ett par minuter.

", "Kontrast" och/eller "Färgdynamik" på inställningsmenyn.

eller tangentbordet.

atorn är påslagen.

ansluten via DisplayPort har ett problem. Lös problemet a av skärmen och sedan starta den igen. Se bildenhetens I för ytterligare information.

ar att ingångssignalen ligger utanför angivet område. latorn är konfigurerad för bildskärmens krav på upplösning och ngsfrekvens.

e inställning med grafikkortets programvara. Se grafikkortets bk för ytterligare information.

Om några problem uppstår efter att skärmen visats, se "Chapter 5 Troubleshooting" (kapitel 5 Felsökning) i Användarmanualen (på CD-ROM).

Copyright© 2015 EIZO Corporation All rights reserved.

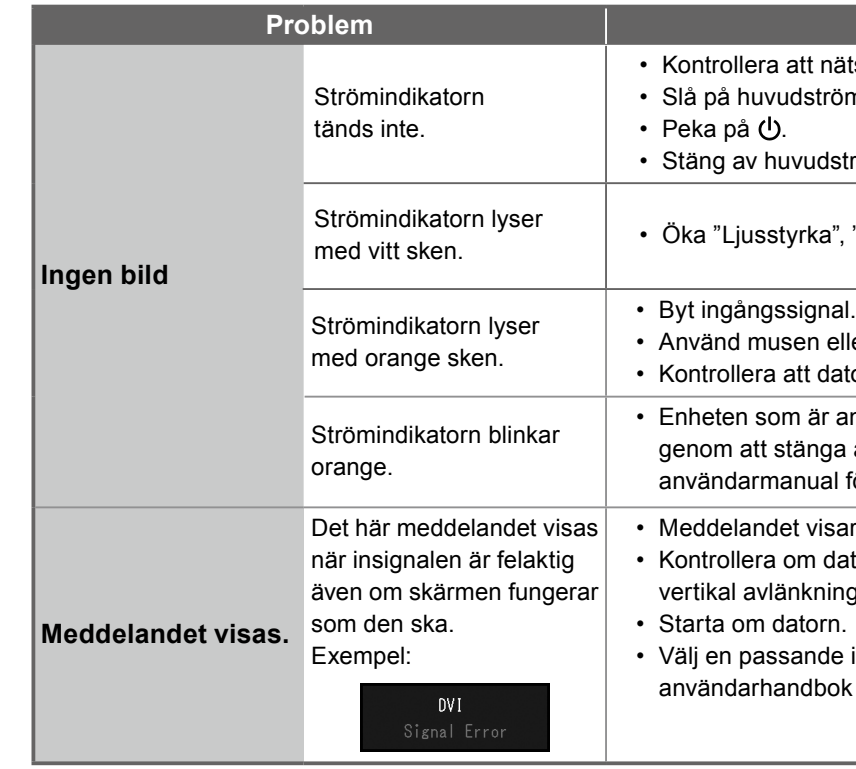

## **Skärmdisplay 6.**

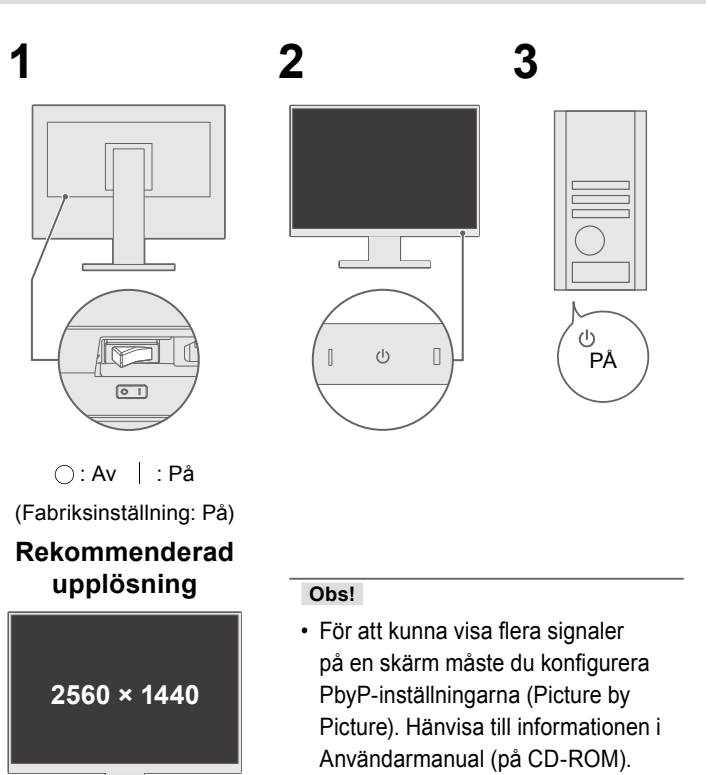

#### $\bullet$  Ingen bild visas

O

Om det inte visas någon bild på skärmen efter att du har gjort följande åtgärder ska du kontakta din lokala EIZO-återförsäljare.

## **Språk 7.**

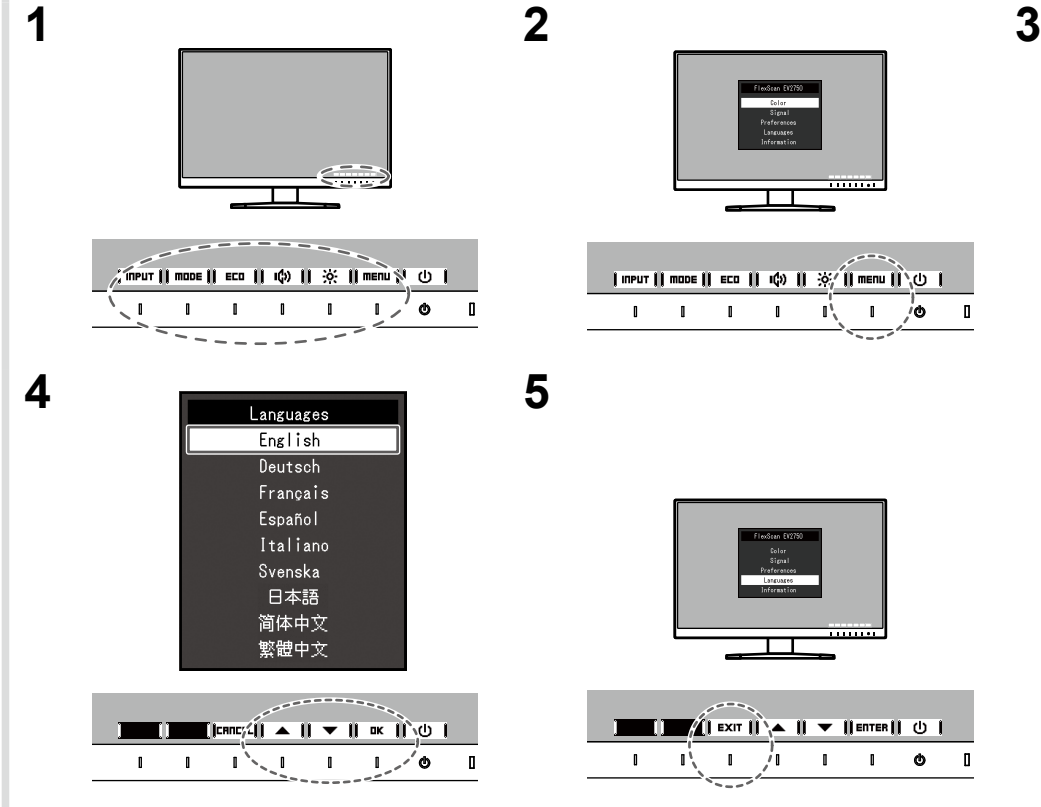

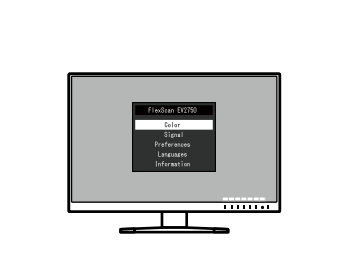

| Imput || mode || ECO || IQO ||  $\mathcal{H}$  || menu || \O ||  $\mathbf{1}$   $\mathbf{1}$   $\mathbf{1}$   $\mathbf{1}$   $\mathbf{1}$   $\mathbf{1}$   $\mathbf{1}$   $\mathbf{1}$   $\mathbf{0}$   $\mathbf{1}$ 

 $\blacksquare$   $\blacksquare$   $\blacksquare$   $\blacksquare$   $\blacksquare$   $\blacksquare$   $\blacksquare$   $\blacksquare$   $\blacksquare$   $\blacksquare$  $\frac{1}{2}$   $\frac{1}{2}$ 

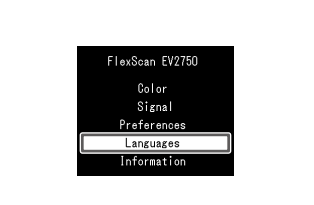

 $\blacksquare$   $\blacksquare$   $\blacksquare$   $\blacksquare$   $\blacksquare$   $\blacksquare$   $\blacksquare$   $\blacksquare$   $\blacksquare$  $1 \t 1 \t \searrow 1 \t 1 \t \searrow 0$ 

### **kabelhållaren Montera 5.**

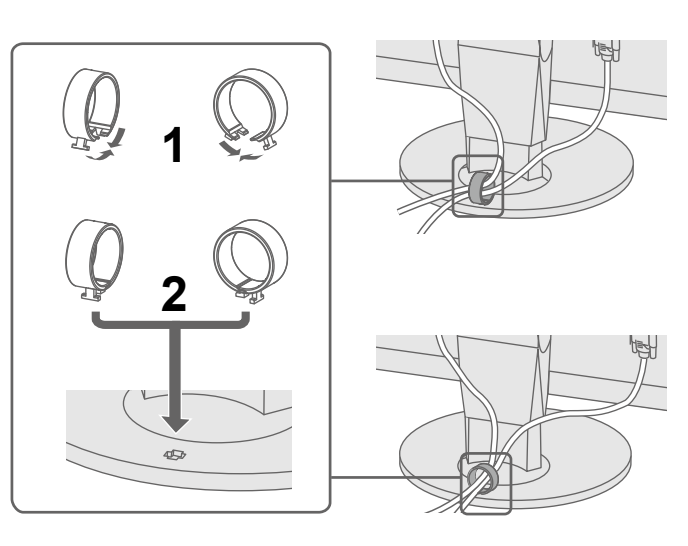